# **Handling-Shortinstruction V1.0 for**

# **CONNECT-HS-Router + CONNECT-Router industrial WiFi-router**

**Connectors:**

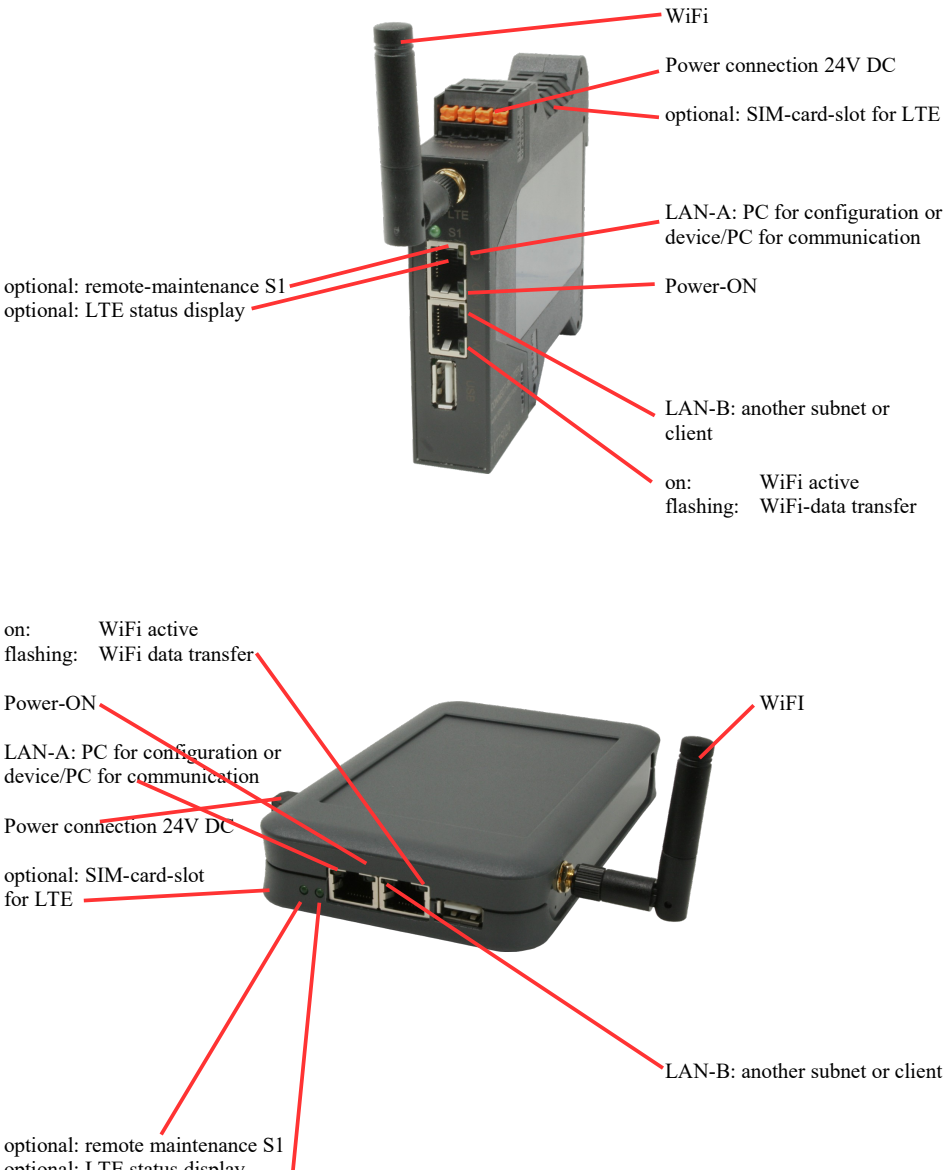

optional: LTE status display

### **Power connection :**

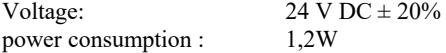

## **Assignment of voltage plug :**

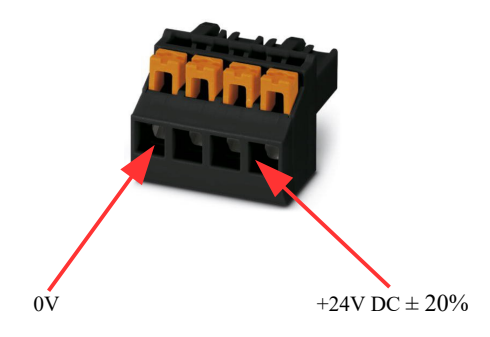

#### **Initial start-up:**

- CONNECT-Router creates a WLAN network with an SSID "CONNECT WiFi" with active DHCP master (laptop is automatically assigned an IP address)
- Connect laptop to this WiFi network and open with browser webserver with IP: http://192.168.2.1

#### or

- Connect the PC to the LAN port using a LAN cable
- PC must be in the 192.168.2.xxx subnet

#### **Starting page:**

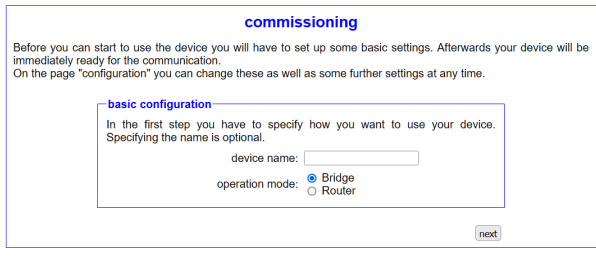

#### **Basic configuration:**

Assign a name to the device for identification

2 operating modes are possible with the CONNECT-Router :

- Bridge Multiple interfaces connected to a common network
- Router Separation between LAN and WAN (Internet) network

*For operation mode Bridge:*

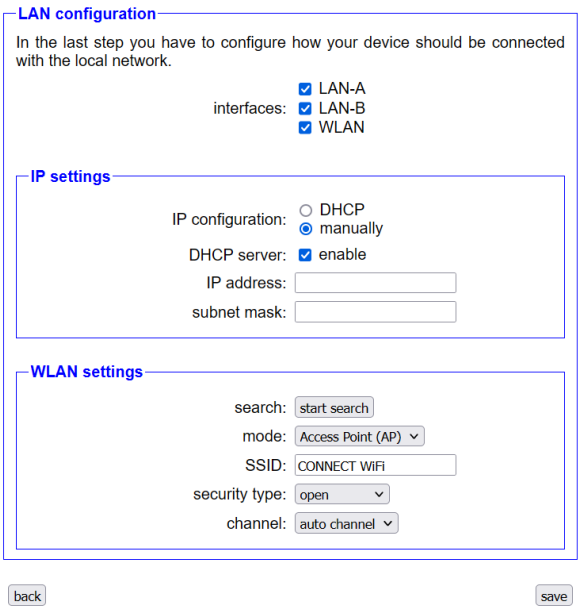

## **LAN configuration:**

Determine the interfaces that should be bridged

## **IP settings:**

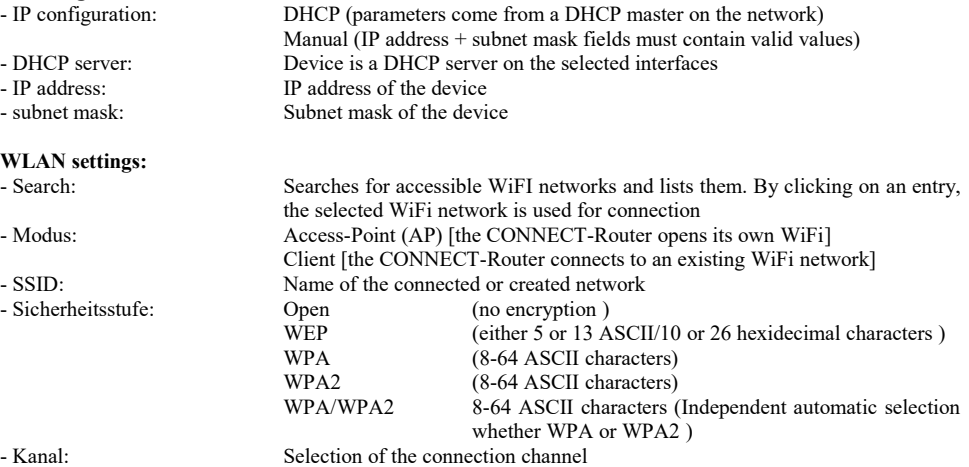

## *for operation mode Router:*

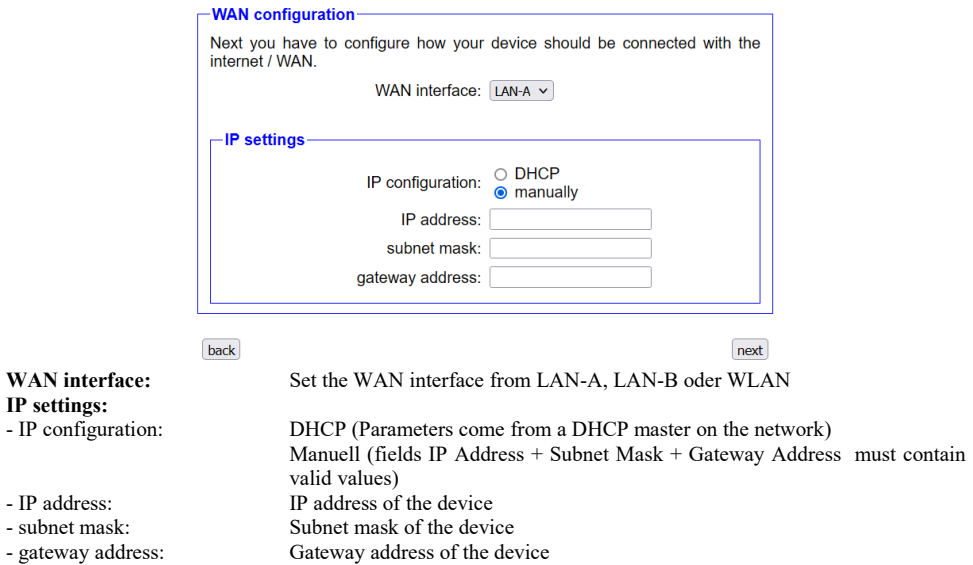

#### **LAN configuration:**

Determine the interfaces that should be connected to the local network

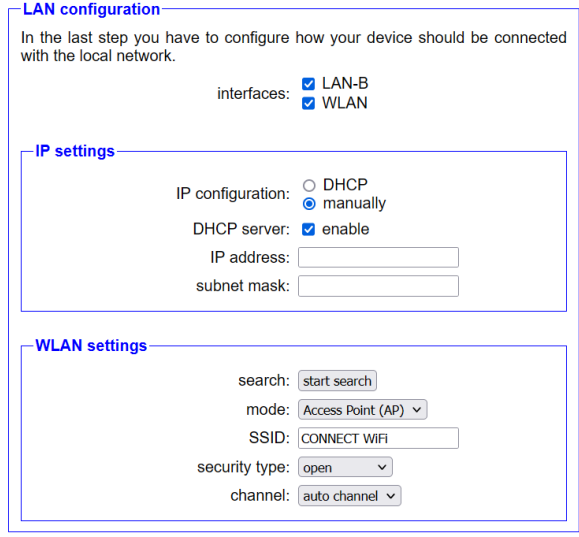

back

save

#### **IP settings:**

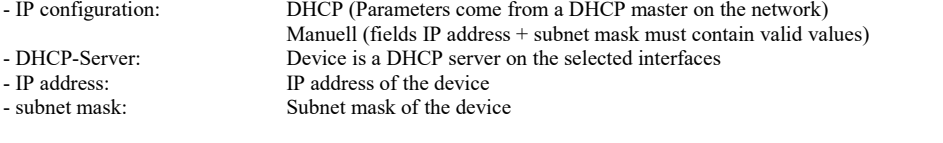

## **WLAN settings:**

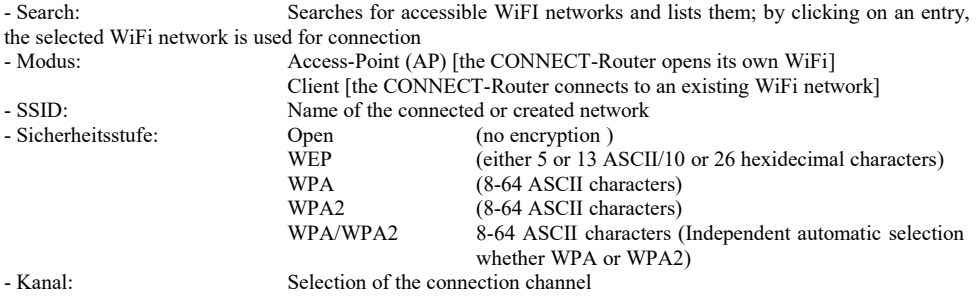

By "Save" the selected configuration is adopted. The device is ready for use in the specified operating mode after a short waiting period (maximum 10s).

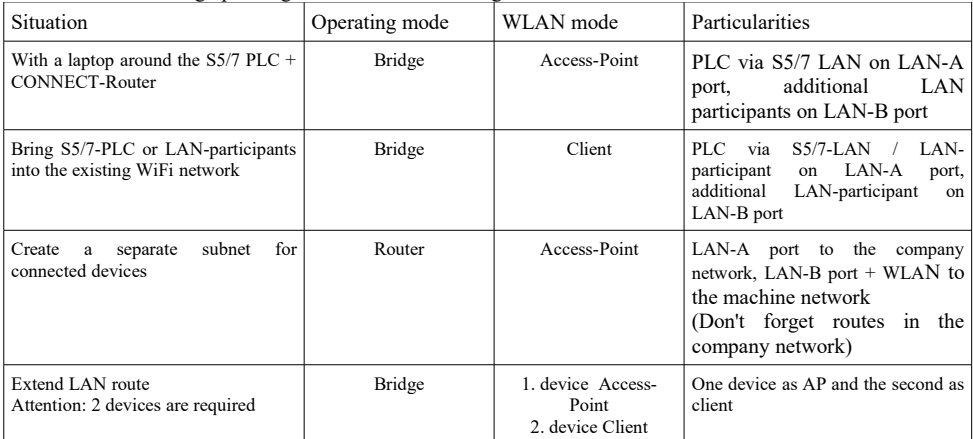

You need the following operating modes for the following situations :

After selecting the configuration, save it in the device and after a short initialization time (max. 10s) the devices are ready for operation.

You can find out more about the operating modes in the device manual on the CONNECT-Router product page.

Under the web-address https://www.process-informatik.de are product specific documentations or software-driver/-tools available to download. If you have questions or suggestions about the product, please don't hesitate to contact us.

> Process-Informatik Entwicklungsgesellschaft mbH Im Gewerbegebiet 1 DE-73116 Wäschenbeuren +49 (0) 7172-92666-0

> > info@process-informatik.de https://www.process-informatik.de

Copyright by PI 2024

## **Menutree Website: QR-Code Website:**

- + Products / docu / downloads
	- + Hardware
		- + Router 3G / WLAN/WIFI
			- + CONNECT-Router-devices
				- + CONNECT-HS-Router

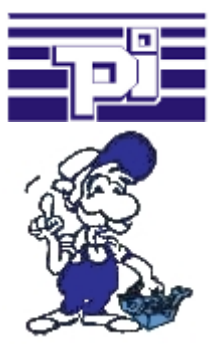

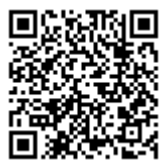

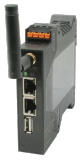

Please make sure to update your drivers before using our products.

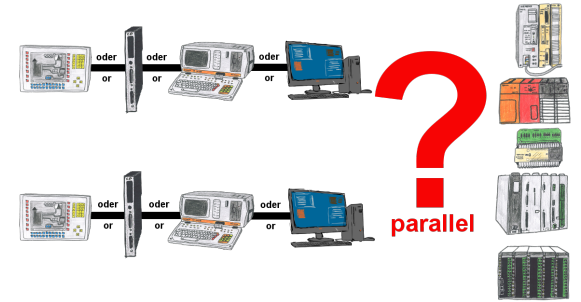

Your Programming-interface of the PLC is already occupied with a panel or PC or communication-processor?

 You should accomplish program modifications without removing the other communication-partner? You connect the PLC-specific Multiplexer one-time to the PLC and then connect the communication-partner and also your PC. Now you can work parallel with the PLC without the need of affecting the operation/communication of the panel/CP.

 You can even work with 2 programming devices simultaneously, 2x open the same block, only changes which are stored at last will be finally stored in the PLC. Also ideal for trainings purposes if PLC's with IO´s are scare goods.

 Multiplexer-devices of the PG-MUX-II-family are the ultimate service-device, regardless of what you plug into the two PG-sockets, both participants communicate parallel with the Battery buffered time controller.

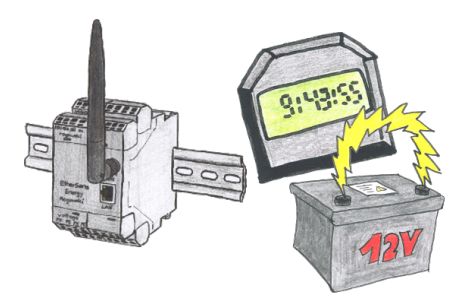

You always need a current time, but do not always have a time-server on site. With the integrated battery-backed RTC you always have the current time in the unit. Even if the power fails, the time in the unit continues to operate, so that when the voltage returns, the time continues to run correctly.

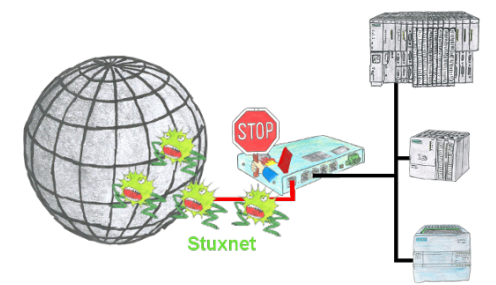

Protection of your systems against virus-attacks such as "Stuxnet"

 Switch the S7-Firewall or TeleRouter with the S7-firewall-option between the PLC(s)/machine-network and the company-network to prevent your system- and process-data from being destroyed.

## Direct printing from the PLC via dig. I/O

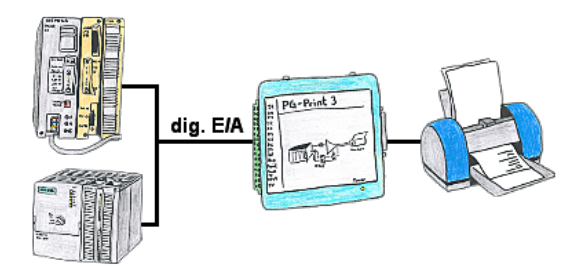

You need production data, circulation lists of your PLC's, but don't want to use a CP or don't get a serial printer anymore? No problem, you need 8 digital outputs and 3 digital inputs of the PLC, and if you connect the PG-Print at it you can generate these lists with a EPSON- or HP-compatible parallel printer.